# **User Manual**

## 1. Product features

①The unique metal appearance design , simple operation ②800W HD Lens

③Small shape design, portabel hand -held DV ④High definition video recording can be performed under low illumination

⑤Video resolution:1080P(30fps) 720(30fps)

⑥Separate recording function

⑦High speed transmission USB 2.0 port

⑧Up to 64G TF cards can be supported

⑨Built -in battery can keep recording for 180-240 minutes

## 2.Structure description

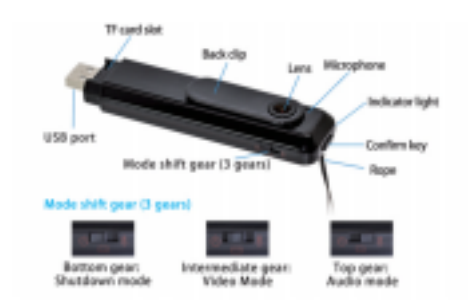

Built-in rechargeable lithium battery ,please charge first when using it for the first time as follow:

1.Use the USB cable to connect PC for charging. 2.Video can be recorded while charging( connect USB port 5V charger or mobile power supply)

3.The red light is always on when charging ,and goes out when it is full (After the red light goes out , please charge for about 30 minutes to ensure that battery is 100% full)

## Connect PC:

Connect to your PC using USB cable ,green light will flash slowly and can read and write TF card , Also it can be used as computer cameras

## Time setting:

It can be set by modifying the time in the txt text named " settime" under the root directory of the TF card .After modifying and saving , disconnect the computer and r estart it.

#### 4.Product parameter

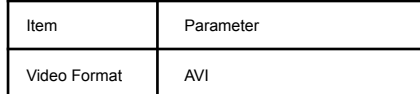

# Attention:

1.Green light flash prompts low power and automatically stops video recording out of power.

2.If there is no TF card in the camera when starting ,blue light will always flash .

3.When the TF card is full ,the blue and green lights flash at the same time.

4. When there is no operation , remember to toggle the power switch to shut down it.

# Resolution / Loop Video Switching The

product supports 720P (default) and 1080P video recording and loop video recording ( default on ) switch customization,Connect the device to PC with USB or using card reader, create a new document named settings.txt in the root directory of the TF card, and then enter the (X,X),X is 0 or 1

The first " X " means modifying video resolution: "0" means 1280\*720P "1" means 1920-1080P The

second "X" means On/Off loop video:

"0" means turning off loop video

"1" means turning on loop video

After the setup is completed ,save the document , start the equipment when the TF card is inserted into the card slot, then can set the video resolution , turn on / off the loop video recording ,and the new TXT document will disappear after the success.

#### Video:

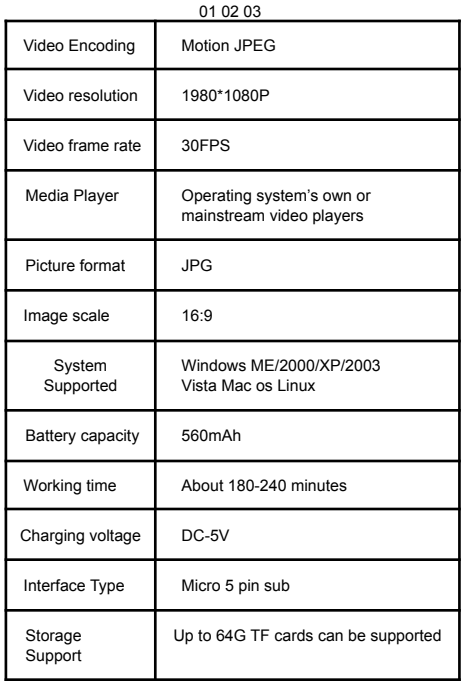

The mode is switched to the video mode and the blue lightis on, Press the " Confirm" key once for a short time ,and the bluelight will flash off a few times slowly , recording video and audio; Press the "Confirm" key again to stop the video recording ,Audio files are automatically saved in segments ,one segment for 5 minute then continuously recorded

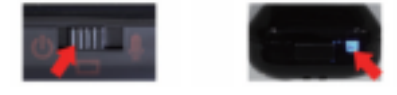

#### Audio:

The mode is switched to the audio mode and the green light is on . Press the " Confirm" key once for a short time , and the green light will flash off a few times slowly , recording audio ; Press the " Confirm" key again to stop the audio recording.

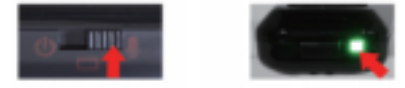

3. Operation guide: Charging:

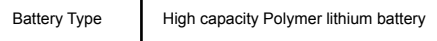